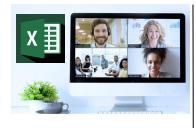

### Virtual Classroom Set-Up

When setting up our Virtual Classroom, we have striven to offer the same quality of customer experience as attained through our 'face to face' training environment

Take a look at the great feedback on our About Virtual Classrooms tab https://fasttrackcomputertraining.co.uk/ about-virtual-classrooms

The Fast Track Virtual Classroom is currently choosing Microsoft Teams as the main Conference platform. Therefore, before joining the Virtual Classroom you will need to download Microsoft Teams.

#### **Delegate Pre-Requisites**

All delegates should have a sound knowledge of building formulae using operators and functions.

Delegates should be able to use absolute and relative referencing and be familiar with autofill techniques or have attended the Excel - The Basics course available

#### **Course Duration**

This is a One Day Course

#### **Course Details**

Courses commence at 9:30 a.m. through to 4:30 p.m.

All delegates will receive Training Courseware following the courses in pdf format together with a Course Attendance Certificate

#### **Corporate Courses**

Virtual Classroom Corporate courses are available

#### Modular Courses

Bite-sized 'modular' courses are available where you can build your own day course covering the topics that suit you - these are modules that you can mix & match

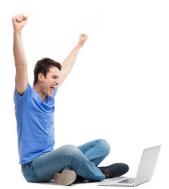

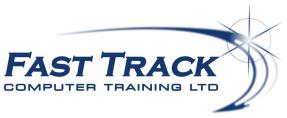

**Excel Education Track - Virtual Classroom** 

# **Excel Beyond the Basics**

# Target Audience

Aimed at regular users of Excel, this comprehensive one day event will look at a wide range of features, functions and tricks to help you manage large and complex workloads, be more produc-

## The Content

#### Using Absolute Referencing in Formulae Conditional Formatting

- \* Cell Absolutes
- \* Partial Absolutes Row & Column
- Tips and Tricks
- \* The Formulae Auditing Tools

#### Range Names

- \* The benefits of using range names
- \* Rules for creating range names
- \* An alternative to using absolute referencing
- Creating range names from headings \*
- \* Using range names to navigate
- \* Pasting range names into a formulae
- \* Tips & Tricks

#### Data Consolidation

- \* Consolidating data across worksheets
- \* Consolidating data across workbooks
- \* Creating links

#### Sorting

- \* The pitfalls of sorting tips & tricks
- Removing empty columns / rows quickly using \* select blanks feature
- \* Sorting Data using Custom Lists
- \* Multi-level sorting

#### Subtotalling & Outlining

- The Functions available
- \* Multiple Sub-Totals
- \* Using the Outline feature

#### Data Tables

- \* The Table Design Tools
- \* Using the total row feature
- \* Filters in tables
- \* Removing Duplicates
- \* Calculated Columns

- \* An introduction to Conditional Formatting
- Highlight cell rules \*
- Top & Bottom rules
- Data Bars \*
- Colour Scales \*
- \* Icon Sets

#### **Pivot Tables**

- \* The Pivot Table Design Tools
- Changing the Structure / Pivoting
- Using SUM, AVERAGE, MAX, MIN, COUNT \*
- \* Subtotals & Grand Total
- Grouping data by Date
- Grouping data by Value \*
- Grouping data by Text
- **Running Totals** \*
- Percentages \*
- Pivot Table Styles for quick formatting
- Report Layouts Compact, Outline & Tabular \*
- Filtering Pivot Tables using Slicers \*
- Seeing the Details using Drill Down
- Calculated Fields
- \* Using Show Report Filter Pages to offset reports to separate sheets

#### Creating a Pivot Chart

- The benefits of Pivot Charts
- The Pivot Chart Design Tools

#### Lookups

- \* VLOOKUP and HLOOKUP
- \* Error trapping using IFERROR
- Nesting IFERROR with VLOOKUP and \* HLOOKUP

#### Logical Functions

- The IF Function
- \* Nesting multiple IF's
- Nesting IF with AND, OR Functions \*
- \* SUMIF
- \* COUNTIF

#### Call us on 01527 836840 FAST TRACK COMPUTER TRAINING LTD

Our team will be happy to give you the options and pricing

Email sales@fasttrackcomputertraining.co.uk Website www.fasttrackcomputertraining.co.uk